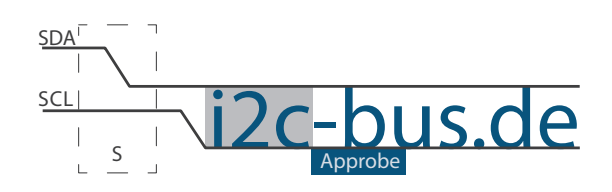

#### Dokument NR.: I2C-004-U-02

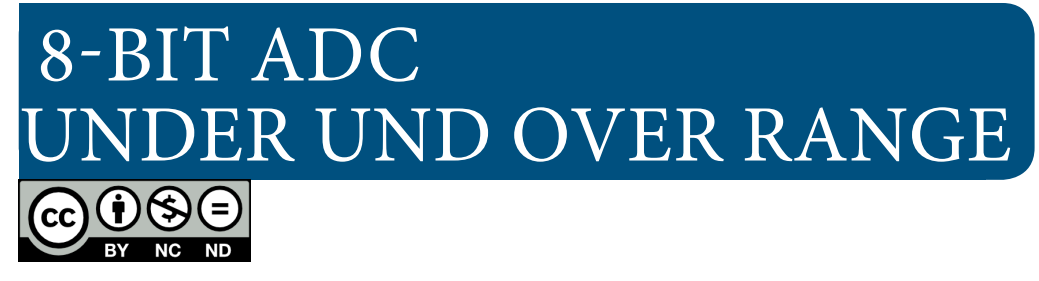

# ADC mit ADC081C021 "under range" und "over range" Register (I2C-004 Board)

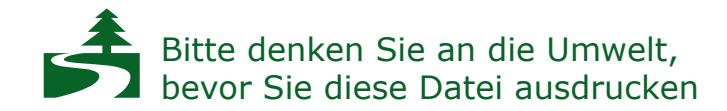

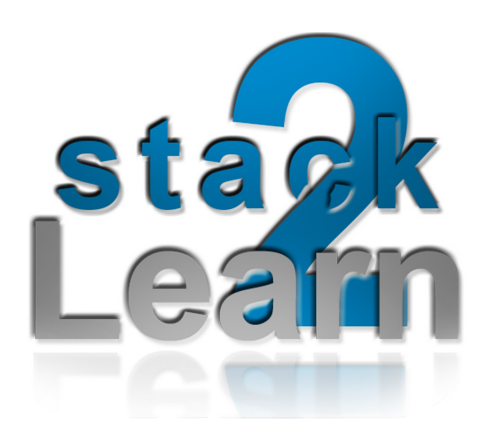

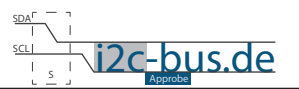

Inhaltsverzeichnis

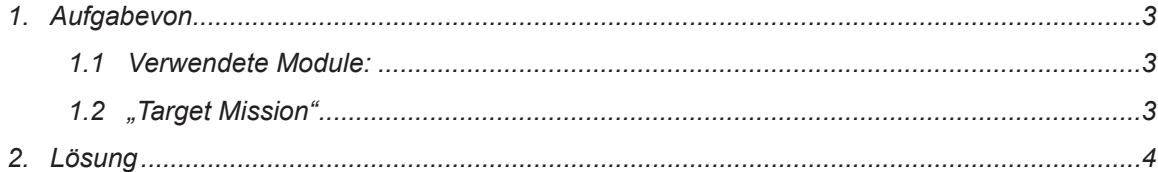

## **Modification History:**

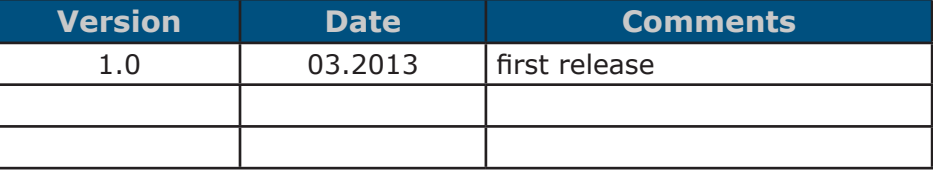

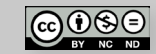

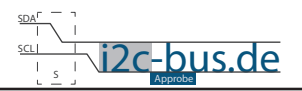

## <span id="page-2-0"></span>**1. Aufgabevon**

- Initialisieren Sie ADC081C021 über I<sup>2</sup>C Schnittstelle
	- Die I<sup>2</sup>C Initialisierung-, Sende- und Empfang-Funktionen werden in diesem Beispiel vorausgesetzt
- Initialisieren Sie Interrupt von ADC081C021
- Legen Sie Spannungsgrenzen fest
	- untere Grenze 1000mV obere grenze 3000mV
	- so bald die untere oder obere Grenze unter- bzw. überschritten ist wird ein Interrupt ausgelöst
	- bei Interrupt leuchtet blaue LED P1 auf
- Lesen Sie den Wert aus dem "Conversation Result Register" aus
- Berechnen Sie die dezimalen Spannungswerte
- Geben Sie die gemessene Spannungswerte via UART auf Hyperterminal aus

## **1.1 VERWENDETE MODULE:**

8051 Mikrocontroller Board mit AT89C5131A-RDTUM 24MHz Quarz (SB-001/SB-002), ADC Board (I2C-004) und RS232 Modul (AB-001/AB-002).

## **1.2 "TARGET MISSION"**

Ein Video sagt mehr, als tausend geschriebene Worte.

In diesem Video wird gezeigt wie das Ergebnis aussehen soll (I2C-004-U-02). Es wird kein Quellcode gezeigt oder erklärt.

"Target Mission" auf youTube

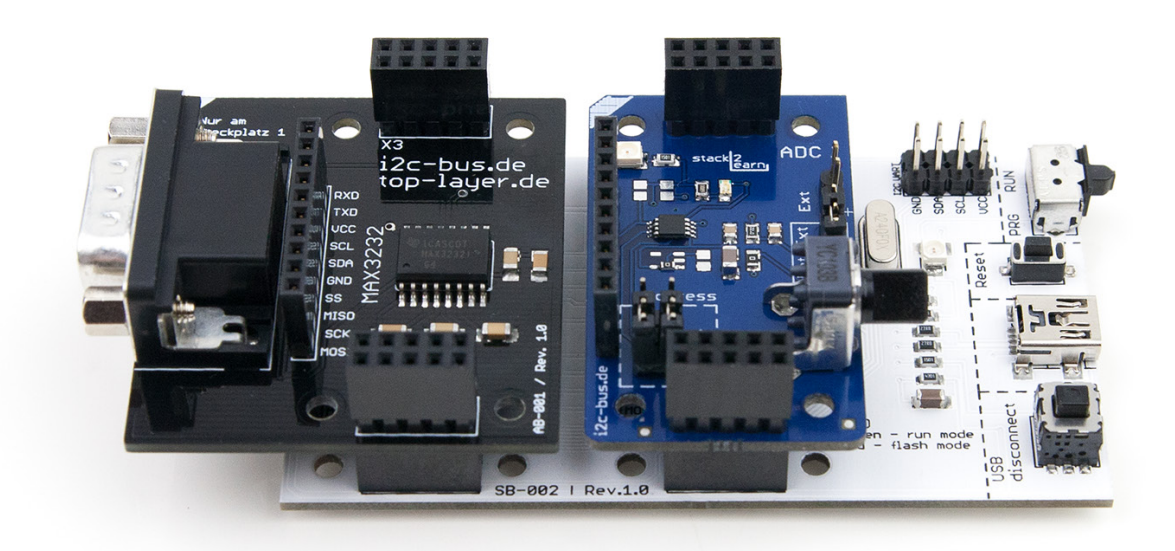

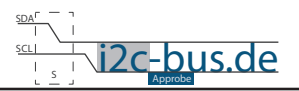

# <span id="page-3-0"></span>2. LÖSUNG

```
Datei:
          I2C-004-U-02-adc-under-over-limit.c
  Produkt:
           I2C-004-U-02Projekt: ADC081C021 Initialisierung
          Mar.2013 - first release
  Datum:
  Version 1.0
  Kompiler: Keil V9.05
          Viktor Schabelski info@i2c-bus.de.de
  Autor:
  Lizenz: Creative Commons Lizenz
        Namensnennung - Keine kommerzielle Nutzung - Keine Bearbeitungen
         www.i2c-bus.de/cc
  - Initialisieren Sie ADC081C021 ueber I2C Schnittstelle
     Die eigenen I2C Initialisierung-, Sende- und Empfangfunktionen werden in diesem
       Beispiel vorausgesetzt
  - Initialisieren Sie Interrupt von ADC081C021
  - Legen Sie Spannungsgrenzen fest
     - untere Grenze 1000mV obere grenze 3000mV
     - so bald die untere oder obere Grenze unter- bzw. überschritten ist,
      wird ein Interrupt ausgelöst
    - bei Interrupt leuchtet blaue LED P1 auf
  - Lesen Sie den Wert aus dem "Conversation Result Register" aus
  - Berechnen Sie die dezimalen Spannungswerte
  - Geben Sie die gemessene Spannungswerte via UART auf Hyperterminal aus
Includes
  #include <at89c5131.h>
#include <emuTWI.h>
/*Dualnotation 8 Stellen
// Implementierung P3 = B8(0, 1, 1, 0, 1, 0, 1, 1);*/
#define B8(a, b, c, d, e, f, g, h) \
    \frac{1}{\frac{1}{2}} (a<<7|b<<6|c<<5|d<<4|e<<3|f<<2|q<<1|h<<0)
                0xAA /* default value: conect ADR0 and ADR1 to gnd => 0xAA*/
#define ADC ADRESS
/* Register */#define ADC RESULT
                      0 \times 00#define ADC CONFIG
                      0 \times 02#define ADC UNDER RANGE
                      0 \times 03#define ADC OVER RANGE
                     0 \times 04void ausqabe (unsigned char *);
void uart init (unsigned char );
void uart sendChar (unsigned char ) ;
void adc8 setLimit (unsigned char, unsigned int);
```
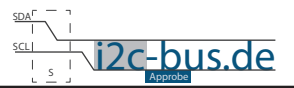

```
/***************************************************************************
  Funktionen
  **************************************************/
/*=======================================================================
* name : main
  input : none
* output : none
* descr. : Main Funktion
---------------------------------------------------*/
void main(void){
  unsigned char aData[5] = \{0x00\};
  uart_init(24);
/* ADC Initialisierung */
  aData[0] = ADC_ADRESS; // Slave Adress
  aData[1] = ADC CONFIG;aData[2] = _B8(0,0,1,0,0,1,0,0); // Automatic Conversion mode Tconvert x 32 emuTWI sendData (aData, 3); // Daten senden via I2C
  emuTWI sendData (aData, 3);
  adc8 setLimit(ADC UNDER RANGE, 1000);
  adc8_setLimit(ADC_OVER_RANGE, 3000);
  while(1) {
     aData[0] = ADC ADRESS;abata[1] = ADC\_RESULT;emuTWI_sendData(aData, 2);
  /* Daten empfangen */
     aData[0] = ADC ADRESS + 1; // Slave Adresse + RWemuTWI receiveData(aData, 2);
      ausgabe(aData);
  }
}
/*=======================================================================
* name : ausgabe
* input: Array mit 2 Bytes
* output : none
* descr. : Ausgabe von Messwerten via UART auf Hypeterminal
---------------------------------------------------*/
void ausgabe (unsigned char *pData){
  unsigned char MSB = 0 \times 00, LSB = 0 \times 00;
  unsigned int uiErgebnis = 0;
     MSB = (pData[0] \leq 4) & 0xF0;
     LSB = (pData[1] >> 4) & 0x0F;
     uiErgebnis = (MSB|LSB);
     uiErgebnis * = 20; //ungefähr (5000mV / 256)
     uart sendChar (((uiErgebnis/1000)%10)+48); // Tausender
     uart_sendChar(,,');
     uart_sendChar (((uiErgebnis/100)%10)+48); // Hunderter
 uart_sendChar (((uiErgebnis/10)%10)+48); // Zehner
 uart_sendChar ((uiErgebnis%10)+48); // Einer
     uart sendChar (, );
     uart sendChar (, m');
     uart sendChar (V');
     uart sendChar (0x0D);
}
```
ADC081C021 - 8-Bit ADC

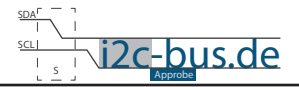

```
/*=======================================================================
 name : uart_init
  input: uchQuarz - Quarzfrequenz - erlaubte Werte 12 fuer 12MHz und 24 fuer 24MHz
  output : none
  descr. : Initialisierung RS232/V24 Schnittstelle.
     Initialisierung der seriellen Schnittstelle in Mode 1
       Schnittstellenparameter: 9600Baud, 8 Datenbit, 1 Stopp-Bit, asynchroner Betrieb mit
Empfang
      Quarz Frequenz 12/24 MHz
---------------------------------------------------*/
void uart_init(unsigned char uchQuarz){
// Schnittstelle Initialisierung
  SCON | = 0x50; // SM1 (2^6) = 1; REN (2^4) = 1;
//-------------------------------------------------
// Timer2 Initialisierung
  T2CON | = 0x30; // TCLK (2^4) = 1; RCLK (2^5) = 1;TR2 = 1; // Timmer2 run T2CON 2^2
  RCAP2H = 0 \times FF;if(uchQuarz == 12) RCAP2L = 0 \times D9; //Reloadwert bei 12MHz Quarz<br>else RCAP2L = 0 \times D3; //Reloadwert bei 24MHz Quarz
  else RCAP2L = 0xB2;
  TI = 1;}
/*=======================================================================
* name : uart_sendChar
* input: uchCharacter - Zeichen zum Senden
* output : none
* descr. : Sende Zeichen ueber RS232/V24 Schnittstelle.
   ---------------------------------------------------*/
void uart sendChar(unsigned char uchCharacter){
  SBUF = uchCharacter; /* sende Zeichen */while(TI == 0); \frac{1}{x} warte bis Zeichen gesendet ist \frac{x}{x}TI = 0;}
/*=======================================================================
* name : adc8_setLimit
 input: uchLimitRegister - Register Pointer
  output : uiLowLimitVoltage: Spannungswert in mV
* descr. : schreibe in "under range" oder "over range" Register
---------------------------------------------------*/
void adc8_setLimit (unsigned char uchLimitRegister, unsigned int uiLowLimitVoltage){
  unsigned char aData[4] = \{0x00\};
  uiLowLimitVoltage /= 20; // ((ADC_8_REFERENCE_U/ADC_8_RESOLUTION)+1
  aData[0] = ADC ADRESS;aData[1] = uchLimitRequest;aData[2] = (unsigned char) ((uiLowLimitVoltage & 0 \times 00F0) >> 4);
  aData[3] = (unsigned char) ((uilLowLimitVoltage & 0x000F) << 4);
  emuTWI sendData(aData, 4);
}
```
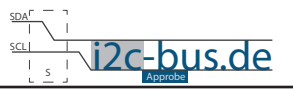

#### **Haben Sie einen Fehler entdeckt?**

Wir sind dankbar für Ihren Hinweis. Schicken Sie uns bitte diesen Hinweis einfach per E-Mail: [info@i2c-bus.de](mailto:info%40i2c-bus.de?subject=Wir%20haben%20Fehler%20entdeckt).

Vielen Dank!

 $CO$  $O$  $O$